## **スマホ・ネット人権教室のお申し込み方法について**

- 1 NTTドコモホームページにアクセスする。 ホームページ: <u>https://www.nttdocomo.co.jp/corporate/csr/safety/educational/delivery\_class</u>
- 2 「入門、ベーシック、スタンダード、アドバンス、保護者」又は「特別支援学校編」の該当する教室 をクリックする。

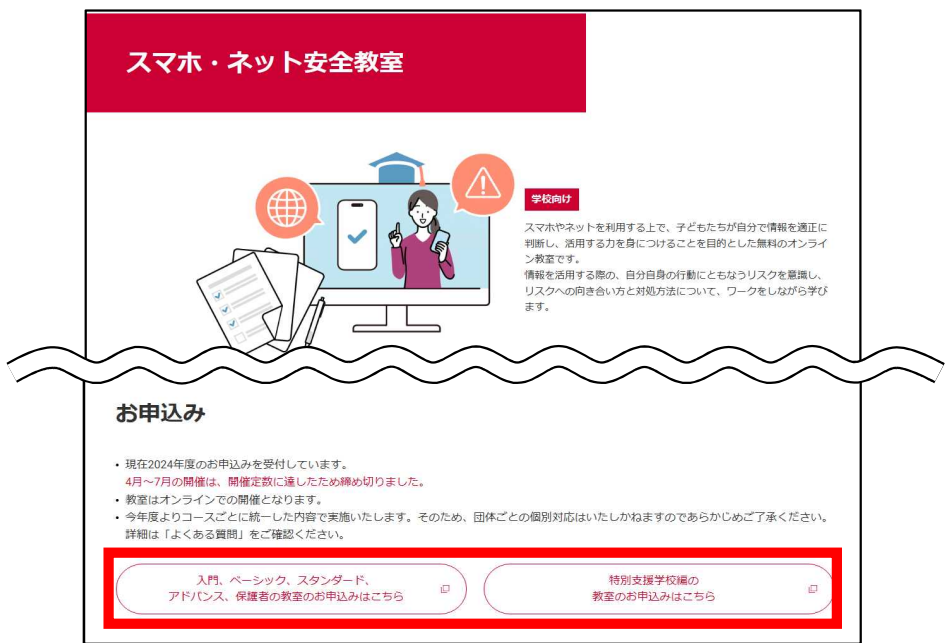

3 申し込みフォーム内の事項を1から入力し、「37.ご要望事項」欄に「法務局コラボ など」と記載する。 (特別支援学校については、「38.ご要望事項」欄に「法務局コラボ など」と記載する。

**<入門編 ベーシック編 スタンダード編 アドバンス編 保護者編>**

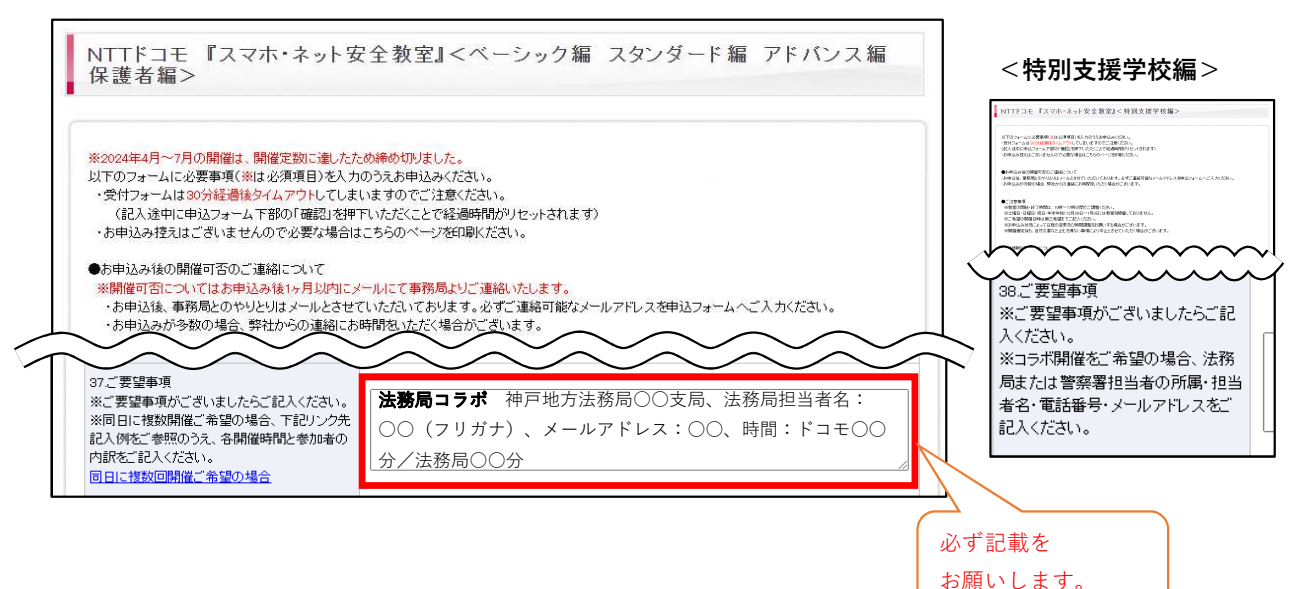